# Lockdown video folder: Adding videos to a module that only specific people can see (external examiners, student presentations)

If you want to store videos in a module but don't want students to access them. Useful for adding work that you want to show external examiners, or keeping student presentations that you don't want students to see.

The Lecture Recording folder in a module is open to students, but you can create a subfolder with special permissions which students won't be able to access. Access is only given to people you specify in the sharing permissions.

You should set external examiners permissions to view; and module tutors to create so they can record presentations or upload videos into the folder.

Only people listed can see this folder and the contents.

### Access for external examiners

You must add external examiners to this folder. You can then either point them to the folder inside Lecture recordings, or add links to the videos you want them to see in the External Examiners folder in Course resources – see part 3.

### Part 1 Creating a folder, adding users

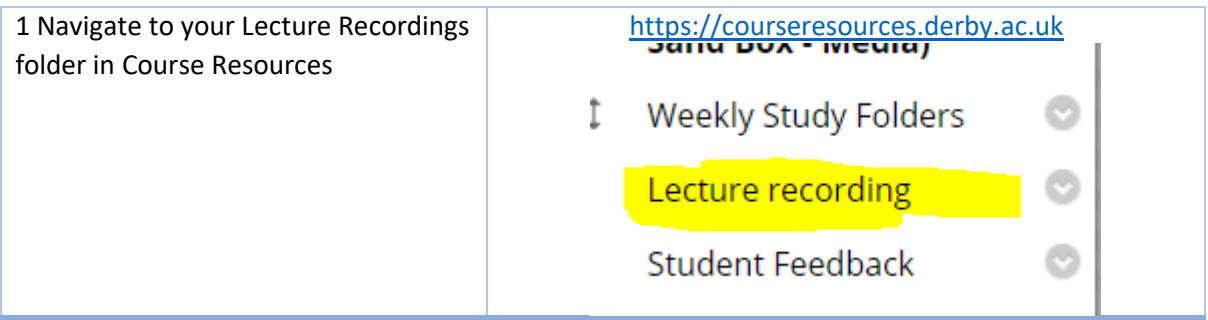

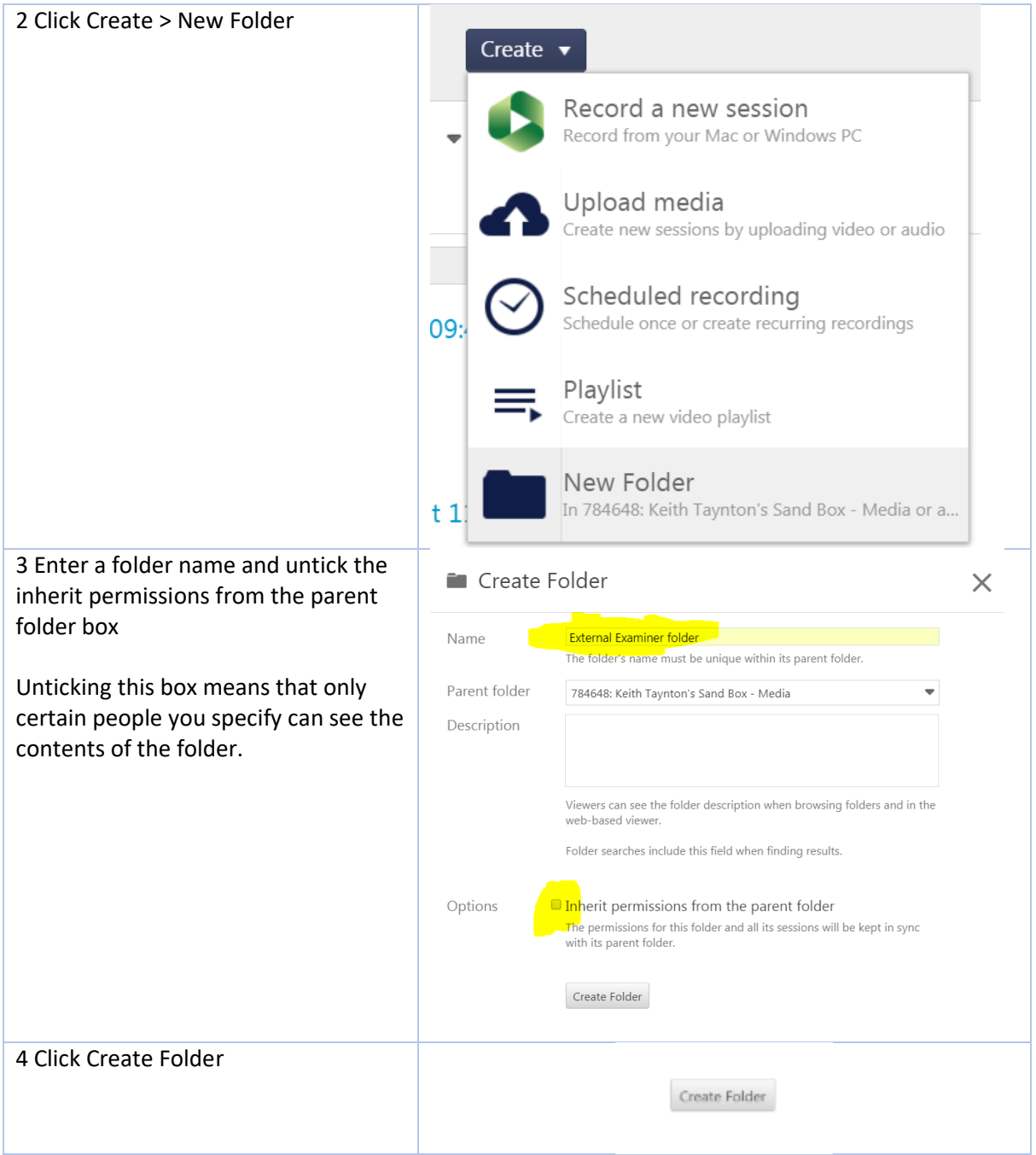

5 Add the people you want to be able to access the contents of the folder

In the Invite people box, enter email address or username.

*Note: External examiners' usernames begin with ment. You can find their username in Course Resources by clicking Users and groups > Users.*

After a few moments a list of potential users will appear.

**Click the Course Resources user if multiple users appear.**

The name will appear in the invite people box.

6 Choose access level: View or Create.

The "Can view" dropdown has create as an option.

View: selected users can only watch the contents of the folder.

Create: selected users can record to the folder as well as view.

**External examiners should be given view.**

Module tutors can be given create access so they can record presentations or upload videos into this folder.

#### 7 Add all required users!

Only the people in this list will have access to this folder.

That means you must add module tutors as well if they need to access this folder.

Who has access:

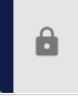

Specific people

Only specific users and groups can view or edit sessions i

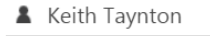

#### Invite people:

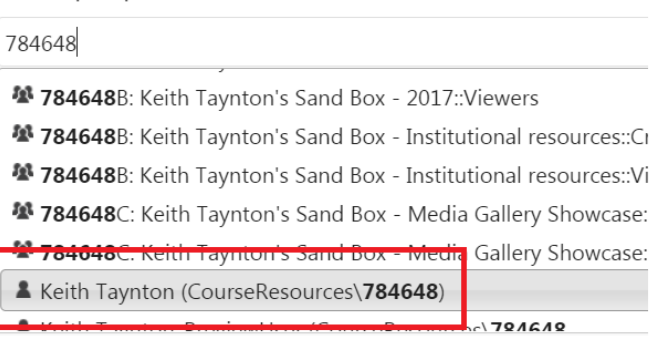

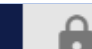

# Specific people

Only specific users and grot

Keith Taynton

# Invite people:

Keith Taynton ×

Can view

Save changes

Cancel

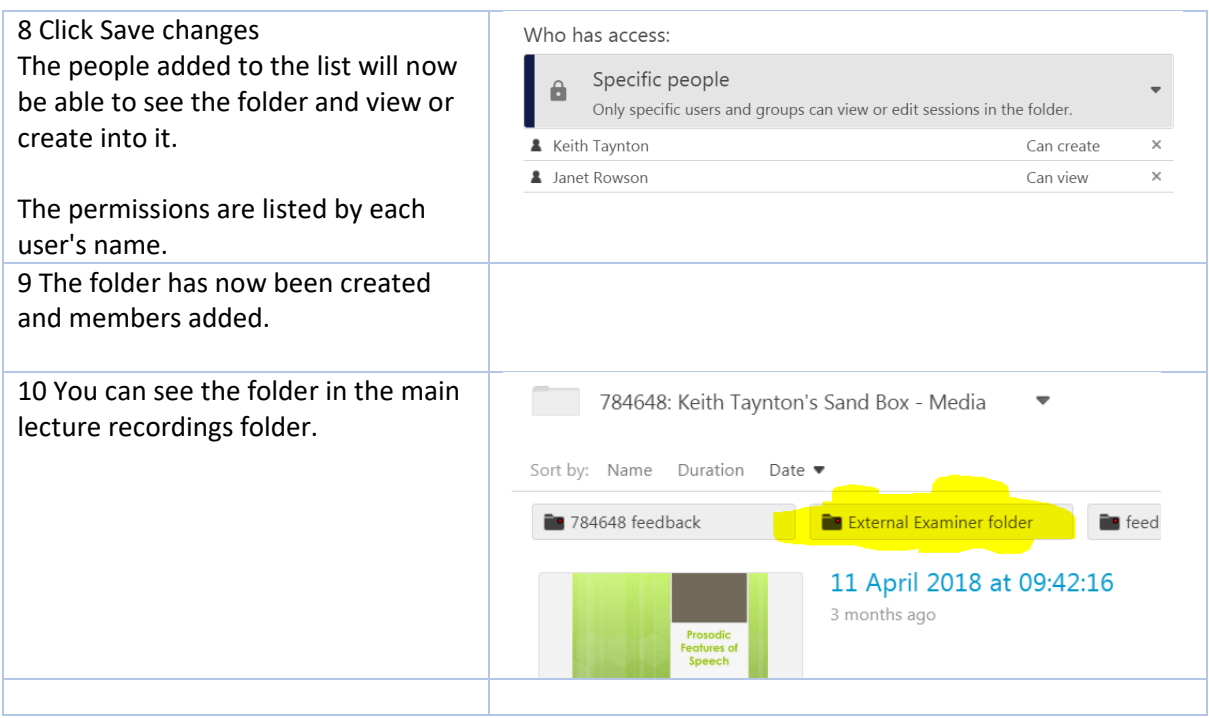

## Part 2 Managing users and the folder

### To add or remove users from a folder.

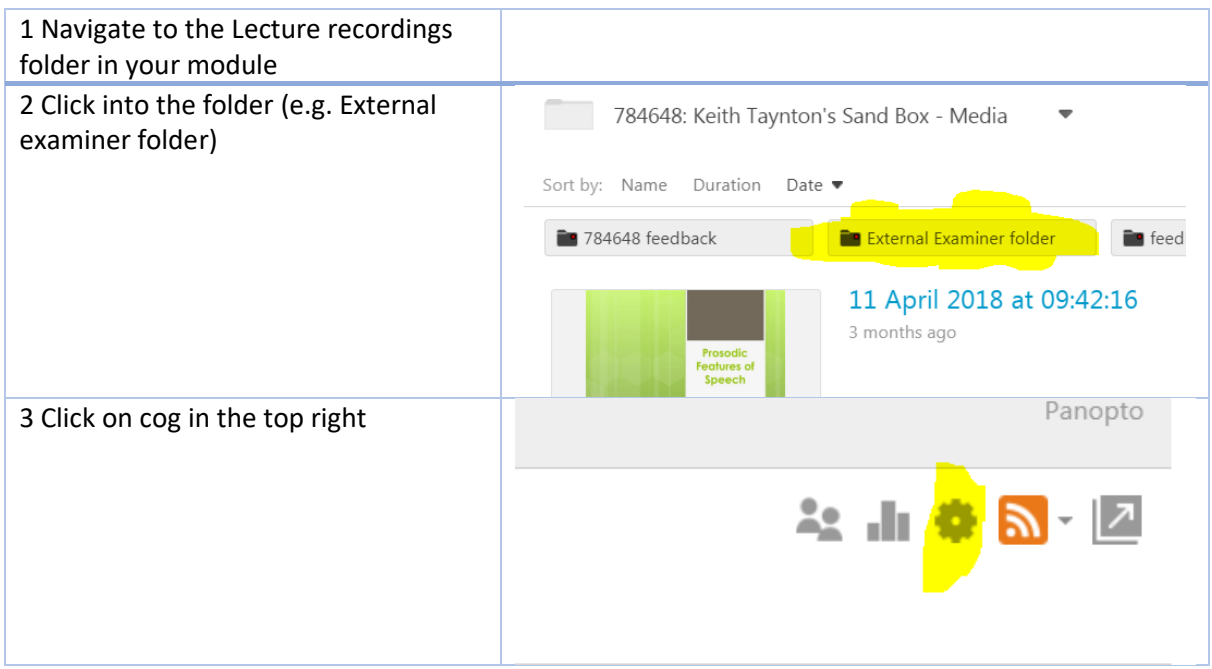

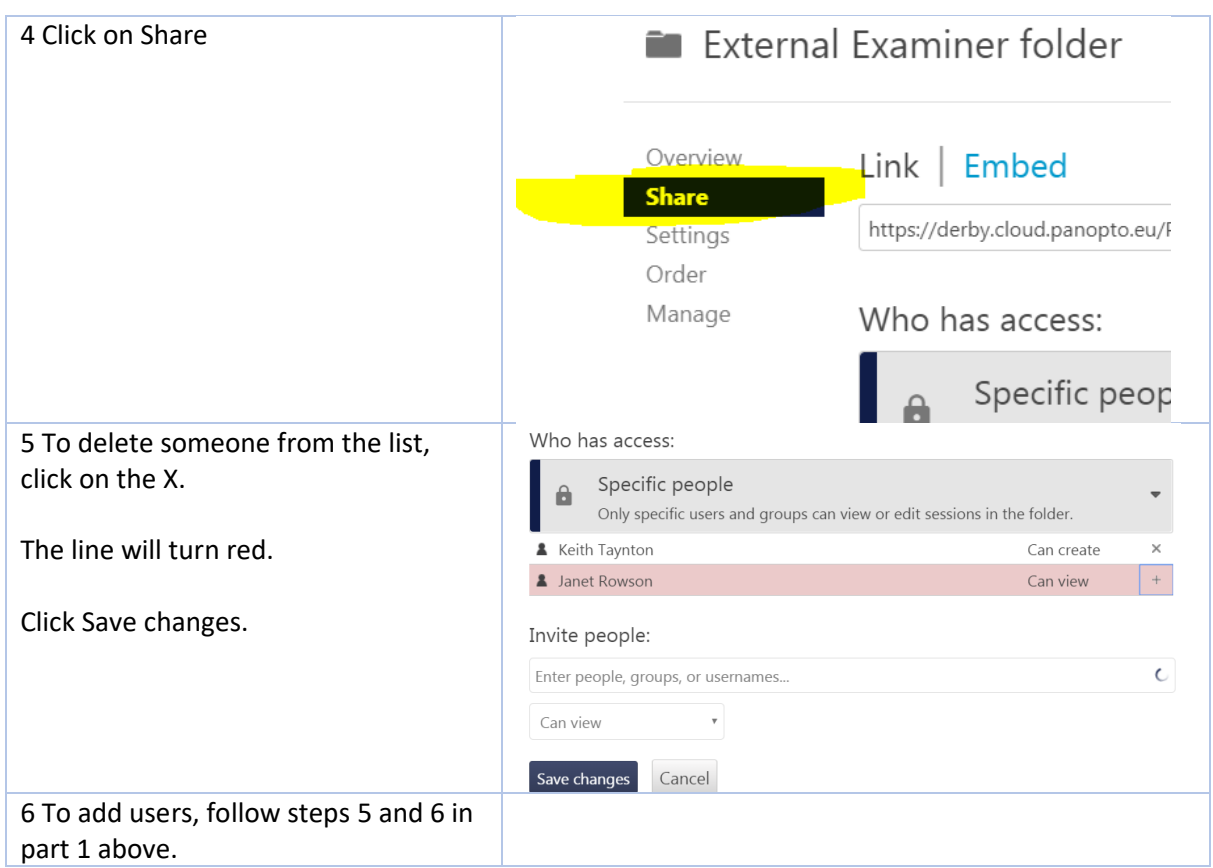

## Part 3

Adding links to a video stored in a locked down folder in Lecture recordings. You can add a link to a video to the external examiners' folder so they have everything in one place.

You must add external examiners as viewers to the folder in Lecture recordings (see part 1).

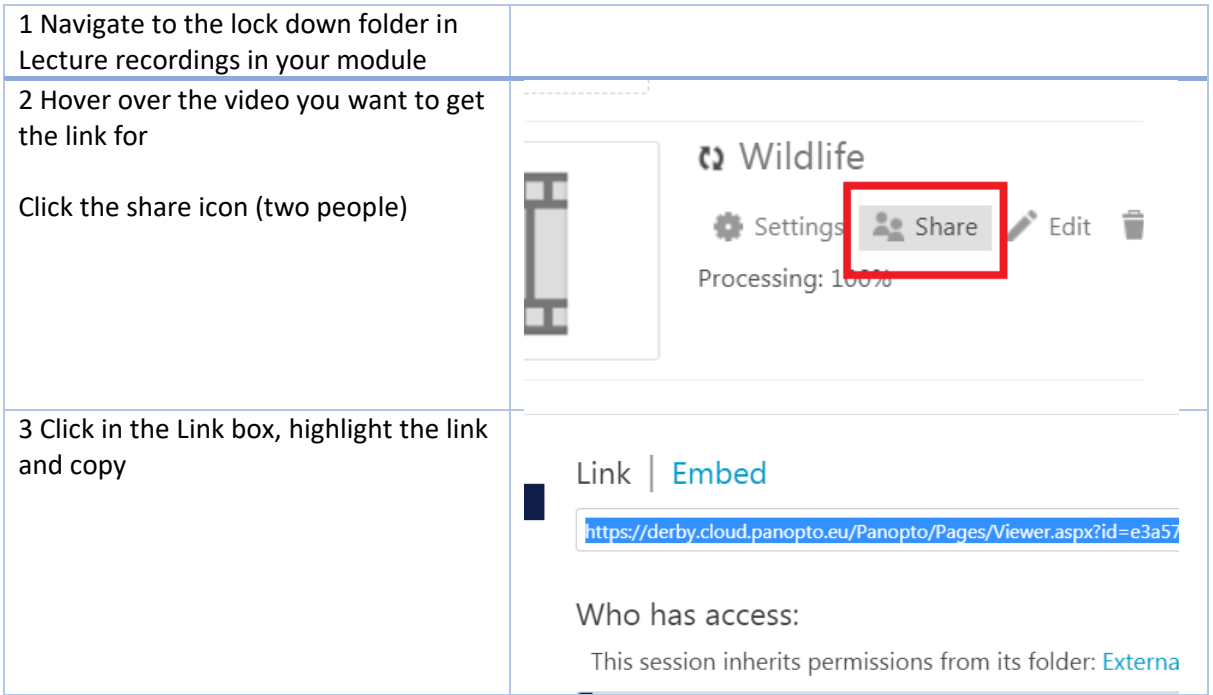

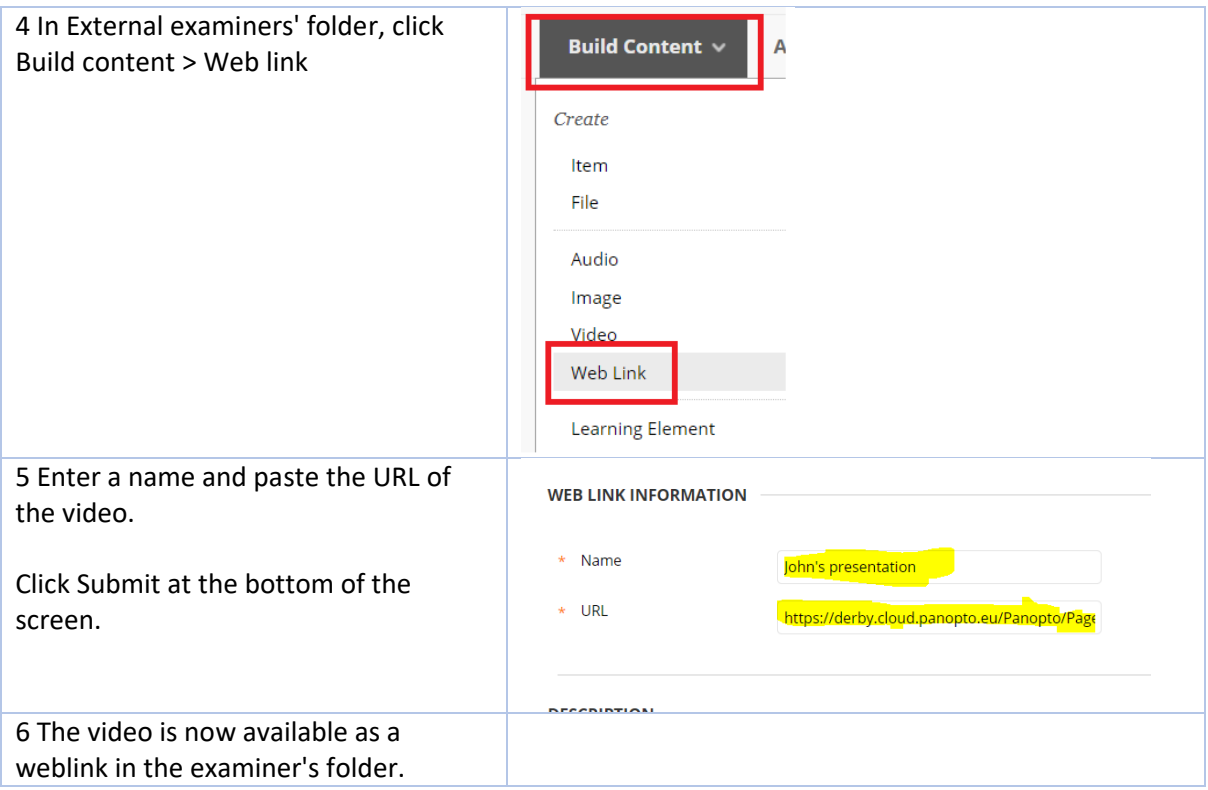